# **BAB III PELAKSANAAN KERJA PROFESI**

#### **3.1 Bidang Kerja**

 PT. Taulany Media Kreasi (Taulany TV) memiliki beberapa sosial media yaitu Youtube, Instagram, Tiktok dan Twitter, setiap minggu praktikan akan membuat video untuk di *upload* di media sosial Taulany TV. Video yang praktikan kerjakan adalah tugas utama praktikan saat berada di Taulany TV, oleh karena itu pada saat tugas pembuatan video praktikan akan melakukan beberapa hal yaitu meriset konten apa yang menarik untuk dijadikan video, membantu team *creative* untuk membuat *storyboard*, kadang praktikan juga membantu melakukan pengambilan gambar (*camera person)* jika dibutuhkan, dan juga melakukan *editing video*  menggunakan *software* Adobe Premiere Pro yang sudah praktikan pelajari pada beberapa mata kuliah.

 Dalam masa pelaksaan program Kerja Profesi, praktikan ditempatkan pada bagian pengerjaan konten video dari mulai perencaan konten hingga proses *upload* konten video ke sosial media Taulany TV. Praktikan sudah mempelajari bagaimana cara membuat *storyboard* sebelum pengambilan gmbar, mengambil gambar dengan cara baik dan benar, melakukan *editing video* dengan menggunakan *software* Adobe Premiere Pro yang praktikan telah pelajari dari beberapa mata kuliah seperti Produksi Pelaporan Mendalam Televisi, Produksi Berita Televisi, Jurnalisme Online yang telah mengajarkan praktikan untuk mengetahui bagaimana cara menggunakan *tools* seperti kamera, mic, *clip on, stabilizer* dan lain sebaginya yang dimana praktikan mendapatkan pengalaman bekerja sesuai dengan apa yang telah praktikan dapatkan pada mata kuliah yang sudah praktikan lewati.

 Pada saat praktikan menjalankan Kerja Profesi di PT. Taulany Media Kreasi Taulany TV praktikan melakukan perencaan konten video dari apa yang terjadi baru – baru ini '*happening'* yang bertujuan untuk menyebarluaskan *awareness* mengenai konten – konten yang akan dibuat oleh tim dari Taulany TV untuk sosial media mereka khususnya Youtube.

 Proses pra produksi merupakan proses persiapan yang perlu dilakukan, termasuk merencanakan segala hal yang diperlukan untuk menyelesaikan proses produksi. Semakin matang atau baik sebuah perencanaan produksi makan akan lebih memudahkan proses produksi. Di dalam *working schedule* suatu program berita tahapan pra produksi memiliki beberapa rincian kegiatan yaitu menemukan ide – ide baru / gagasan baru yang sedang hangat, momentum, agenda *event* dan fenomena selanjutnya juga akan melakukan pengecekan alat – alat yang diperlukan untuk keperluan produksi (Fachruddin, 2012).

 Pada setiap tahapan yang ada di dalam proses pra produksi harus dilakukan dengan sangat teliti dan juga menyeluruh. Hal ini disebabkan dalam pembuatan gagasan, penentuan ide / topik, serta target perncarian informasi harus disesuaikan dengan kebutuhan masyarakat yang akan menjadi target dalam konten / informasi yang akan disampaikan dan dikemas di dalam bentuk video tersebut. Terlebih lagi tahapan ini harus dilakukan dengan juga mempertimbangkan kebijakan dari atasan dan juga dampak yang akan ditimbulkan setelah masyarakat melihat video yang akan disebar luaskan.

#### **3.1.1 Praproduksi**

# **1. Riset**

 Secara umum riset atau penelitian adalah suatu proses mempelajari suatu masalah, memperluas pengetahuan, menggali teori yang diperoleh, serta mencari dan mempelajari masalah untuk mendapatkan solusi dari masalah yang telah muncul. Dalam arti yang lebih spesifik, penelitian dapat dipahami sebagai suatu kegiatan yang bertujuan untuk menemukan dan memecahkan masalah dan bagaimana seorang peneliti dapat memperluas teorinya. Hal lain yang perlu ditekankan dalam melakukan penelitian dan membedakannya dengan kegiatan penelitian lainnya adalah bagaimana penelitian mampu memberikan solusi terhadap permasalahan yang muncul. Misalnya, mempelajari seberapa jauh kelinci melompat tidak selalu memenuhi syarat sebagai penelitian karena merupakan proses pengamatan yang tidak

memberikan solusi untuk suatu masalah (Indonesia, Universitas Islam, 2021)

 Didalam melakukan sebuah produksi konten yang akan disebarkan ke khalayak masyarakat, ada beberapa hal – hal yang dilakukan untuk mencari informasi awal. Suatu pengumpulan informasi ini berguna untuk mendapatkan suatu hal yang sedang hangat / *happening* agar konten yang dibuat akan ramai ditonton oleh masyarakat. Riset ini sangat diperlukan oleh praktikan untuk menemukan fenomena – fenomena yang sedang hangat yang tersedia di dalam lingkup internet.

Dalam menentukan sebuah ide konten praktikan terbiasa untuk melakukan riset terlebih dahulu untuk melihat apa yang sedang ramai ditonton atau dibahas oleh masyarakat Indonesia, tentunya hal ini sangat penting untuk dilakukan.

# **2.** *Brainstorming*

 *Brainstoming* dapat didefinisikan sebagai suatu kegiatan untuk menciptakan lingkungan yang bebas dan terbuka yang mendorong semua orang untuk berpartisipasi, ide-ide unik disambut dan dikembangkan, dan semua peserta didorong untuk berkontribusi penuh, membantu mereka mengembangkan solusi kreatif. Metode ini dilakukan dengan cara memberikan batas waktu kepada kelompok dan mintalah semua peserta menulis ide sebanyak mungkin di selembar kertas, catatan tempel, atau di dokumen elektronik (Riskita, 2022). Praktikan dan rekan kerja profesi yang lain lebih sering melakukan tahap ini secara langsung dibandingkan secara *virtual.*

Praktikan dan seluruh rekan kerja akan bertemu dengan pembimbing kerja dan juga *producer* Taulany TV yang akan mendisukusikan dan memastikan topik mana yang akan dipilih untuk dijadikan konten video. Praktikan akan dimintai pendapat oleh pembimbing dan kepala redaksi dimana tempat yang sekiranya cocok untuk liputan ini. Setelah semua selesai mengemukakan pendapat termasuk pembimbing dan producer setelah itu praktikan akan bekerja sama dengan rekan kerja lain untuk membuat konsep yang cocok untuk diberikan kepada *producer*, setelah membuat konsep praktikan dan rekan kerja kembali mendiskusikan kepada pembimbing dan *producer*. Setelah semua telah dipersiapkan dengan baik dan mencapai kesepakatan pada saat itu juga praktikan dan rekan keja yang lain diberikan waktu untuk melakukan pembuatan *storyboard*.

 Setelah mendapatkan hasil dari riset yang dilakukan, praktikan dan tim akan melakukan diskusi untuk memastikan konten apa yang cocok untuk dibuat pada minggu tersebut, dan memastikan juga siapa bintang tamu yang akan cocok juga untuk berada didalam konten video tersebut.

#### **3.** *Storyboard*

 *Storyboard* adalah tata letak grafis yang mengatur ilustrasi dan gambar untuk menceritakan sebuah cerita secara visual. Papan cerita mengacu pada bagaimana sebuah adegan difilmkan dan sering digunakan dalam film, televisi, animasi, iklan, atau media interaktif. Berdasarkan pengertian di atas, storyboard dapat dikatakan sebagai storyboard dari rangkaian sketsa yang disusun secara berurutan sesuai naskah, yang menggambarkan perubahan-perubahan penting dalam adegan dan aksi film. Dengan storyboard, pembuat konten dapat lebih mudah menyampaikan pesan atau ide (Rheni, 2022).

Pada pembuatan *storyboard* adalah bagian praktikan dan tim juga untuk membuat konten video mingguan, tetapi pada bagian pembuatan *stoyboard* ini bukan tugas utama praktikan. Pada tahap ini praktikan hanya ikut serta dan memberikan beberapa ide – ide yang mungkin bisa diaplikasikan.

#### **3.1.2 Produksi**

#### **1.** *Shooting*

 Proses pengambilan gambar atau biasa disebut sinematografi adalah salah satu sarana untuk merekam peristiwa bingkai tunggal sebagai video atau audio. Untuk menghasilkan video berkualitas tinggi, diperlukan pengetahuan dan keahlian dalam teknik pengambilan gambar. Tujuannya agar cerita yang ingin disampaikan bisa

tersampaikan dan juga bisa dinikmati. Selama perekaman film, peristiwa yang direkam diedit seperlunya. Dalam video, Anda dapat menambahkan filter atau efek untuk lebih mendukung cerita. Ketika Anda pergi untuk mengambil gambar, Anda harus menggunakan beberapa teknik. Teknik ini akan membantu menciptakan gambar berkualitas lebih tinggi untuk dinikmati semua orang. (Photoology, 2021). Pada tahap ini membutuhkan suatu orang yang bertanggung jawab dalam mengoperasikan sebuah kamera yang biasa disebut sebagai *Campers / Camera Person*. Operator kamera adalah orang yang bertanggung jawab untuk mengoperasikan kamera setiap kali gambar diambil. Untuk kelancaran produksi, sinematografer perlu mempelajari naskah dan menyiapkan perlengkapan kamera yang akan dibawa, antara lain tripod, baterai, monitor, kabel, dan headphone (Setyo, 2018).

Setelah praktikan dan tim telah menentukan konten apa yang akan dibuat, praktikan dan tim dari *cameraman* akan diberikan *storyboard*  yang sudah dibuat tersebut untuk mengarahkan bintang tamu. Pada saat pengambilan gambar ini bisa dikatakan sebagai tugas kedua praktikan saat menjalankan Kerja Profesi kali ini.

# **3.1.3 Pasca Produksi**

 $\bullet$ 

### **1.** *Editing* **Video**

 Definisi pengeditan video adalah proses pemilihan, penambahan teks/judul, variasi, transisi, efek, lagu, efek suara, narasi, perubahan warna tampilan, menu khusus untuk trek, dalam format DVD dan Blue Ray dari video mentah (Video mentah adalah video dihasilkan langsung dari alat perekam seperti camcorder, camcorder, handphone atau alat perekam video lainnya) hingga video mendapatkan tampilan dan format video yang kita inginkan.

 Tujuan pengeditan video adalah mengubah rekaman video mentah menjadi tampilan video yang menarik dan menyenangkan. Dalam video editing ini kita bisa mengatur bagian-bagian dari video mentah yang kita inginkan dan kita dapat menghapus bagian-bagian dari video mentah yang tidak kita inginkan (seperti video tidak jelas, buram, terlalu goyang, dll). Kita juga bisa mengoreksi hasil video kita yang terlalu gelap atau terlalu terang atau terlalu kuning/merah/biru. Apalagi saat mengedit video, kita juga bisa menggabungkan foto dengan video dan mendapatkan foto dari video. Selama pengeditan video, kami juga dapat membuat tayangan slide dan kami hanya dapat memperoleh audio yang dapat kami gunakan secara terpisah. Untuk menjadi editor video yang andal, seseorang harus memiliki pikiran artistik dan kreatif yang baik, untuk dapat merasakan apakah video siap streaming itu menarik atau tidak (Danusasmita, 2014).

 Pada proses *editing video* praktikan akan melakukan proses penggabungan terhadap semua klip – klip video dari hasil proses *shooting* yang dimana pada saat proses ini seorang video editor akan memilih atau menyunting gambar dalam bentuk video tersebut dengan cara memotong klip – klip proses tersebut dinamakan *cut to cut* atau *roughcut*, *roughcut* adalah adalah proses *review* oleh seluruh tim produksi termasuk produser, yang telah melewati tahap *offline editing,* proses *rough editing* adalah menyusun adegan demi adegan berdasarkan naskah yang ditulis. Di sinilah biasanya produser akan memberikan masukan dan kritiknya terhadap konten yang sedang dibuat tersebut. kemudian menggabungkan potongan vdeo tersebut menjadi sebuah video yang utuh untuk kemudian menjadi sebuah video yang baik dan enak untuk ditonton oleh khalayak luas.

 Dalam proses *editing* itu sendiri praktikan juga akan menambahkan beberapa *effect* serta juga menyisipkan transisi, sehingga video tersebut akan lebih terlihat menari pada saat disaksikan oleh khalayak. Oleh sebab itu pada proses *editing* menjadi salah satu elemen penting didalam *cinematography* dan tidak dapat dipisahkan dari dunia *broadcasting.* Pada proses *editing* tidak hanya cukup menggabungkan gambar begitu saja tetapi banyak juga variabel yang harus di ketahui dalam proses *editing,* misalnya seorang editor harus juga bisa memberi setuhan rasa didalam memandang sebuah *angle* kamera yang baik,

 $\blacksquare$ 

sehingga bisa memberi setuhan *editing* yang menarik. Pada proses *edtiting* praktikan menggunakan *software* Adobe Premiere Pro dan juga Adobe After Effects yang dimana kedua *software* tersebut sudah pernah diajarkan pada beberapa mata kuliah yang telah praktikan lalui di Universitas Pembangunan Jaya.

 Pada saat melakukan Kerja Profesi *editing* video adalah tugas utama praktikan, pembuatan konten video mingguan praktikan diberikan waktu 1 - 2 hari untung melakukan proses *roughcut*, jika proses tersebut sudah selesai praktikan akan memberikan *file* video tersebut kepada pembimbing praktikan untuk melihat hasil kerja yang praktikan lakukan, setelah proses itu selesai praktikan akan melanjutkan *online editing* yaitu adalah pemberian efek – efek, transisi, backsound, *colour grading,*  dll, yang dimana praktikan diberikan waktu 1 – 2 hari juga untuk proses tersebut. Jika sudah praktikan akan meng*export* video tersebut dan *upload* ke Youtube Channel Taulany TV tetapi video tersebut masih belum bisa di tayangkan karena harus di *preview* terlebih dahulu oleh atasan, jika video tersebut masih ada revisi praktikan harus melalukan revisi kurang dari 1 hari dan jika tidak ada revisi maka praktikan bisa *publish* video tersebut agar bisa disaksikan oleh khalayak.

 $\blacksquare$ 

Para *editor* Profesional menggunakan perangkat lunak yang disebut Adobe Premier Pro dan Adobe After Effects untuk mengedit video. Adobe Premiere Pro adalah program pengeditan video yang dikembangkan oleh Adobe Systems. Adobe pertama kali menerbitkannya pada Desember 1991 dengan versi asli Adobe Premiere 1.0, yang hanya untuk Mac. Tahun berikutnya pada bulan September 1992, Adobe mengembangkan versi 2.0. Berlanjut tahun depan Agustus 1993 versi 3.0 Adobe melanjutkan pengembangan versi Mac. Hingga September, dirilis versi 1.0 Adobe Premiere untuk platform Windows untuk pertama kalinya. Adobe Premiere terus berevolusi sehingga fiturnya berubah sebanyak mungkin. Adobe Premiere Pro adalah perangkat lunak pengeditan video yang dirancang untuk membuat urutan gambar, suara, dan video. Premiere Pro adalah edisi baru dan penerus Adobe Premiere yang telah dirilis sejak tahun 2003.

Perangkat lunak pengeditan video ini banyak digunakan oleh produsen video, media penyiaran, periklanan, penyiaran, dan perusahaan konten video. Dibandingkan dengan perangkat lunak pengeditan lainnya, Adobe Premiere adalah perangkat lunak pengeditan video yang mudah dipahami dengan antarmuka pengguna dan fitur-fiturnya. Adobe Premiere Pro dapat bekerja dengan program multimedia lain seperti After Effects, Adobe Photoshop dan alat lainnya untuk membuat banyak efek. Aplikasi ini juga menawarkan efek video dan suara.Bersifat komprehensif dengan program Adobe Creative Cloud lainnya, membuat Adobe Premiere disukai kreator, misalnya untuk menyusun video event seperti company profil, video klip musik, cerita film, pernikahan, dan lainnya.

Para ahli menemukan beberapa kelemahan penggunaan Adobe Premier Pro, seperti ukuran software yang besar, karena hanya mendukung sistem operasi 64 bit, dalam hal ini praktisi tidak dapat menggunakan laptop biasa, praktisi harus menggunakan versi terbaru. dari program. laptop untuk dapat menggunakan software ini. Selanjutnya adalah Tidak hemat penyimpanan hardisk, karena Premiere Pro CC memiliki space besar, dalam hal ini praktikan menggunakan *Harddisk* untuk menyimpan data-data video yang sudah atau belum di edit.

Selain menggunakan Adobe Premier Pro, praktikan juga menggunakan Adobe After Effect, After Effects adalah sebuah program yang dibuat oleh Adobe untuk menciptakan animasi, motion graphics, compositing, dan efek visual. Pada awalnya After Effects merupakan software Macromedia, namun sekarang sudah menjadi salah satu produk Adobe. Adobe After Effects adalah perangkat lunak yang sangat profesional untuk kebutuhan desain grafis bergerak. Dengan kombinasi berbagai perangkat lunak desain yang tersedia, Adobe After Effects adalah salah satu perangkat lunak desain paling tepercaya.

 $\bullet$ 

#### **2.** *Upload* **Konten**

 $\bullet$ 

 *Upload* adalah pengunggahan file dan data dalam berbagai format, seperti dokumen, foto, audio, video, yang dapat berasal dari 29ndustry atau smartphone ke platform media sosial. Pada proses ini praktikan akan mempublikasikan konten yang telah dibuat oleh Taulany TV ke beberapa media sosial seperti Youtube, Instagram, Tiktok, Twitter dan juga LinkedIn. Pada proses ini ada beberapa aspek yang praktikan lakukan, seperti pembuatan *thumbnail,* pemberian judul, *setting monetize*, dan juga pembuatan promo video.

 Didalam dunia industri kreatif kata – kata *thumbnail* sudah tidak asing lagi, biasanya *thumbnail* adalah bagian yang digunakan saat mengunggah suatu video, blog, atau konten – konten tertentu. Peran *thumbnail* adalah untuk menjadi kesan utama saat audiens akan melihat konten yang disediakan, *thumbnail* juga menjadi salah satu bagian penting jika ingin menggaet audiens lebih banyak lagi, dapat di ibaratkan *thumbnail* itu adalah sampul sebuah buku (Sendari, 2021).

 Taulany TV menggunakan *thumbnail* juga untuk memikat kesan pertama kepada audiens agar menonton konten yang dibuat, pembuatan *thumbnail* ini merupakan salah satu tugas utama praktikan didalam menjalankan Kerja Profesi di Taulany TV, praktikan dituntut untuk mengasah kreatifitas dalam pembuatan *thumbnail* dan memberikan kata – kata yang bisa menarik audiens pada *thumbnail*  tersebut. Membuat Thumbnail menggunakan Adobe Photoshop Adobe Photoshop, biasa disebut Photoshop, adalah proses memanipulasi gambar yang diproduksi oleh Adobe Systems, dirancang khusus untuk mengedit foto/gambar dan membuat efek. Banyak digunakan oleh fotografer digital dan biro iklan, perangkat lunak ini dianggap sebagai pemimpin pasar dalam perangkat lunak pengedit gambar/foto dan, bersama dengan Adobe Acrobat, dianggap sebagai produk terbaik yang diproduksi oleh Adobe Systems. Versi kedelapan dari aplikasi ini disebut Photoshop CS (Creative Suite), versi kesembilan adalah Adobe Photoshop CS2, versi kesepuluh adalah Adobe Photoshop CS3, versi kesebelas adalah Adobe Photoshop CS, versi kedua belas adalah Adobe Photoshop CS5, versi ketiga belas adalah CS6, dan versi terbaru adalah Adobe Photoshop CC (Laurensia, 2016).

 Promo adalah salah satu kegiatan dari komunikasi pemasaran yang dikerjakan untuk mempengruhi, menyampaikan sesuatu untuk meningkatkan sesuatu bisa barang ataupun jasa kearah yang lebih baik dari sebelumnya (Shaid, 2022). Dalam melakukan kegiatan promosi biasanya ada sebuah tujuan tertentu. Taulany TV akan melakukan kegiatan pembuatan video promo untuk mendapatkan *views* yang banyak, praktikan akan melakukan hal tersebut saat video akan tayang (Liputan6, 2015).

#### **3.2 Pelaksanaan Kerja**

 Produksi konten berbentuk audio visual adalah bisnis utama dari PT. Taulany Media Kreasi (Taulany TV), ada beberapa konten yang diterbitkan di Youtube *channel* Taulany TV seperti *Vlog,* Prediksi, Paten, Kost H. Andre, *Review* Otomotif, Grebek Rumah. Tugas utama praktikan pada saat menjalankan program Kerja Profesi saat ini adalah untuk memproduksi konten – konten yang praktikan telah sebutkan diatas. Berikut ini akan praktikan jelaskan isi dari konten tersebut. Konten – konten tersebut adalah konten *original* yang diciptakan oleh tim dari Taulany TV. Konten Vlog berisi tentang keseharian Andre Taulany, didalam konten tersebut biasanya Andre Taulany pergi berbelanja barang atau bermain bersama anak – anaknya, pergi liburan keluar kota atau keluar negeri dan masih banyak lagi kegiatan lain yang dilakukan didalam konten *Vlog* tersebut. Konten Prediksi adalah konten yang di ciptakan oleh Taulany TV yang menceritakan keseharian tentang klub motor yang berisikan artis – artis ternama di Indonesia, konten tersebut diciptakan bukan hanya untuk hiburan tetapi untuk melihat apa saja yang dilakukan oleh 13 artis ternama di Indonesia jika mereka di gabungkan menjadi satu komunitas yang diketuai oleh Andre Taulany. Konten Prediksi ini adalah konten favorit yang dicipakan oleh Taulany TV dikarenakan banyaknya sekali artis – artis yang

digabungkan didalam konten tersebut. Karena Andre Taulany menyukai juga dunia otomotif beliaupun ikut membuat konten dalam bentuk *vlog* yang dimana Andre Taulany suka mengundang teman – temannya untuk membawa mobil atau motor mereka untuk di*review*. Grebek rumah juga salah satu konten andalan pada *channel* Taulany TV yang dimana konten ini banyak sekali memikat *sponsor*. Kost H. Andre juga menjadi konten andalan pada *channel* Youtube Taulany TV yang dimana konten tersebut adalah konten semi *podcast* yang dibintangi oleh beberapa *stand up*  komedian Indonesia.

#### **3.2.1 Praproduksi**

#### **1. Riset**

 Pada saat Menjalankan kerja profesi pada Taulany TV, praktikan dan rekan kerja yang lain akan melakukan riset bersama tim yang bersangkutan terkait konten yang akan diterbitkan, saat praktikan menjalankan program Kerja Profesi ini praktikan akan berdiskusi bagaimana konten yang akan di produksi akan berjalan dengan baik dan benar dari segala aspek yang akan dijalankan, proses ini biasanya dilakukan untuk pencarian bintang tamu yang akan hadir untuk menemani Andre Taulany didalam konten tersebut dan juga akan membicarakan lokasi pada saat pengambilan gambar akan dilakukan (Octaviani, 2018). Proses ini dilakukan secara langsung tatap muka setiap minggunya agar semua ide – ide kreatif bisa tersalurkan saat momentum ini.

### **2.** *Brainstroming*

 Setelah mendapatkan hasil yang telah di finalisasi oleh atasan, praktikan dan tim akan berdiskusi konten apa yang cocok untuk bintang tamu yang akan berdampingan dengan Andre Taulany agar menjadi konten yang menarik dan menghibur, proses ini biasanya akan didampingi langsung oleh *head producer* dikarenakan proses ini biasanya akan melibatkan *brand* yang bekerja sama dengan PT. Taulany Media Kreasi (Taulany TV).

Dikutip dari American Society for Quality, brainstorming didefinisikan sebagai metode penciptaan ide untuk menghasilkan sejumlah besar ide-ide kreatif dalam waktu singkat. Brainstorming biasanya dilakukan ketika seseorang atau sebuah kelompok menginginkan berbagai pilihan ide, ide orisinil, dan partisipasi seluruh kelompok.

### **3.** *Storyboard*

 Pada saat menjalankan program Kerja Profesi, proses ini bisa dibilang tugas utama praktikan, pembuatan *storyboard* ini penting dilakukan untuk mencegah gambar yang kurang bagus pada saat proses produksi. Proses ini dilakukan bersama dengan tim *creative* dan *campers* agar *brief* yang disampaikan jelas kepada seluruh anggota. Pada proses ini praktikan akan membantu tim *creative* untuk membuat *script* jika diperlukan dan membantu pembuatan *gimmick* didalam *script* tersebut, praktikan juga harus mendengarkan *brief* untuk tim *campers* karena praktikan juga ikut andil didalam pengambilan gambar (Rheni, 2022).

# **3.2.2 Produksi**

### **1.** *Shooting*

 Setelah waktu sudah ditentukan, praktikan dan rekan kerja yang lain akan berkumpul di kantor terlebih dahulu, praktikan dan rekan kerja yang lain akan menyiapkan alat – alat seperti *lighting, drone, mic,* baterai, *camera, tripod, stabilizer* dll untuk keperluan proses *shooting*. Setelah praktikan sudah menyiapkan semua alat praktikan dan rekan kerja yang lain akan berangkat menuju lokasi pengambilan gambar yang sudah diatur pada *storyboard*, proses pengambilan *stockshoot* sudah praktikan lakukan saat mash berada di perjalanan sebelum pengambilan gambar. Terkadang proses pengambilan gambar untuk *opening* suatu video juga dilakukan pada awal keberangkatan tergantung bagaimana dari pembuatan *storyboard* sebelunya (Shaid, 2022).

Saat tiba pada lokasi pengambilan gambar praktikan langsung ditugaskan untuk mengambil *stockshoot* sebanyak – banyaknya agar

tidak kekurangan gambar yang diperlukan pada proses *editing* nanti. Setelah beberapa kali praktikan di ikutsertakan untuk melakukan pengambilan gambar, praktikan mulai diarahkan untuk belajar pembambilan gambar secara *tracking* mengikuti *talent* yang sedang *shooting* bersama Andre Taulany sebagai *camera 3* yang dimana praktikan hanya fokus untuk mengikuti *talent*.

Dalam proses Shooting terbagi menjadi 3 bagian yaitu Pra Produksi, Produksi dan Post Produksi. Perencaan atau post produksi pada tahap ini meliputi; cost planning, planning, script analysis split (character analysis, wardrobe analysis, setting and feature analysis), master breakdown, hunting split (pencarian lokasi dan lokasi, hunting properti dan wardrobe, casting, rekrutmen crew dan rental equipment) dan terakhir produksi perencanaan. Tahap produksi ini adalah tahap dimana semua materi yang direncanakan pada post produksi sebelumnya dieksekusi. Pada tahap ini hasil rekaman akan dilakukan editing, penataan suara, penambahan efek, scoring music, dan colour grading. Pada tahap ini, tidak hanya editor yang bertanggung jawab untuk menentukan bagian-bagian gambar, tetapi juga sutradara dan produser yang harus menjaga keutuhan cerita. Pasca produksi biasanya dibagi menjadi tahap offline dan online (Van Dijk, 2016).

Praktikan terlibat dalam ketiga proses *shooting* tersebut sehingga praktikan dapat mempelajari pengetahuan baru terkait dengan dunia produksi yang belum praktikan dapatkan selama masa perkuliahaan. Praktikan terlibat pada proses Post Produksi dimana praktikan diharuskan melakukan proses *editing* video .NA

 $\Box$ 

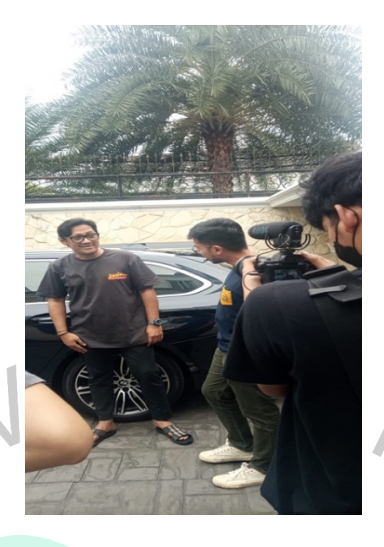

**Gambar 3. 1 Praktikan Saat Melakukan Shooting Bersama Den Dimas**

# **3.2.3 Pasca Produksi**

# **1.** *Editing* **Video**

 Proses *editing* adalah tugas utama praktkan saat menjalankan program Kerja Profesi di PT. Taulany Media Kreasi (Taulany TV), pada minggu awal praktikan menjalankan Kerja Profesi proses ini awalnya diperkenalkan dengan *taste editing* dari Taulany TV yang dimana para atasan akan mengajarkan bagaimana caranya membuat suatu cerita dari semua konten yang akan diproduksi setelah itu praktikan mulai diajarkan untuk menyusun klip – klip yang sudah diambil saat proses *shooting*  kedalam *software* Adobe Premiere Pro, proses itu lumayan memakan waktu yang dimana praktikan harus memilah semua *file* yang telah di ambil pada saat proses pengambilan gamar menjadi sebuah cerita yang menarik untuk disaksikan oleh khalayak.

 Setelah proses penjabaran semua klip video akhirnya membentuk sebuah konsep video kasar. Setelah proses penjabaran semua klip tersebut praktikan harus diajarkan untuk *synchronize audio* dikarenakan saat praktikan menjalankan Kerja Profesi semua proses pengambilan gambar selalu didampingi oleh *clip on* agar suara yang dihasilkan dari klip tersebut jernih tidak ada *noise* yang berlebihan pada gambar yang telah diambil. Setelah praktikan diajarkan untuk *synchronize audio* yang

gunanya agar klip - klip tersebut mendapatkan suara yang selaras dan tidak bertabrakan saat menjadi suatu video yang utuh, setelah proses *syncronize* selesai setelah itu praktikan juga diajakaakan untuk membuat klip – klip tersebut menjadi *multi-camera* karena semua video yang di produksi oleh PT. Taulany Media Kreasi (Taulany TV) menggunakan beberapa *camera*, praktek ini baru praktikan dapatkan saat menjalankan Kerja Profesi saat ini.

 Seiring berjalannya waktu praktikan akhirnya diberikan tanggung jawab untuk mulai *roughcut* video tersebut yang bertujuan agar klip – klip tersebut mulai menjadi konsep video yang telah direncanakan di *storyboard*, biasanya saat proses *roughcut* ini praktikan akan diberikan waktu 1 – 3 hari untuk melakukannya dikarenakan durasi konten yang diproduksi oleh Taulany TV bisa dibilang cukup panjang. Setelah selesai praktikan akan memberikan *file* tersebut kepada atasan praktikan untuk diberikan efek – efek lucu agar video tersebut terlihat lebih menarik. Satu bulan setelah praktikan menjalankan Kerja Profesi, praktikan sudah diberikan tugas untuk membuat video dari awal hingga akhir proses ini dinamakan *offline editing* hingga *online editing*, *offline editing* itu adalah proses dimana klip – klip hanya tersusun tetapi klip terebut sudah selaras dari segi audio, sudah mempunyai konsep, *Online editing* adalah proses dimana praktikan akan membuat klip tersebut menjadi sebuah konsep dan ditambah dengan efek efek yang membuat konten tersebut menjadi lebih menarik saat disaksikan.

 Proses ini praktikan lakukan agar praktikan juga mengerti bagaimana caranya memproduksi konten komedi yang diciptakan oleh Taulany TV, jika praktikan sudah selesai dalam mengerjakan konten tersebut, praktikan langsung memberikan *file* tersebut kepada atasan praktikan agar di cek apakah terdapat revisi atau tidak. Jika terdapat revisi umumnya praktikan sering mendapatkan revisi karena kurangnya efek *gimmick* yang praktikan buat pada konten tersebut, setelah revisi sudah praktikan selesai kerjakan praktikan langsung *export* video tersebut.

Banyak sekali konten yang praktikan buat saat menjalankan Kerja Profesi pada Taulany TV selama 3 bulan kemarin, pada saat melakukan proses *editing* konten Prediksi yang dimana konten tersebut praktikan

kerjakan hingga menginap dikantor selama 2 hari, dikarenakan padatnya jadwal untuk *preview* dan jadwal tayang yang membuat praktikan dan tim harus memberikan waktu yang ekstra untuk konten tersebut agar bisa langsung ditayangkan setelah selesai proses pengambilan gambar. Pada konten Prediksi ini praktikan banyak sekali belajar yang dimana untuk pertama kalinya praktikan menyusun sebuah audio sebanyak 14 *clip on* yang dimana penyusunan ini tidaklah mudah bagi praktikan, pengalaman ini baru pertama kali praktikan lakukan saat menjalankan Kerja Profesi kali ini. Proses penyusunan *audio* sebanyak itu memakan waktu hingga 2 hari, yang dimana praktikan diwajibkan untuk *detail* tidak boleh ada salah, karena jika pada proses ini terjadi kesalahan audio dari gambar tersebut tidak akan sama dan praktikan harus mengulang lagi proses terebut dari awal atau praktikan harus mencari dimana titik kesalahan tersebut. Setelah proses tersebut selesai praktikan langsung menyusun cerita konten tersebut dan memotong klip – klip yang tidak diperlukan dalam konten tersebut, proses *roughcut* dalam konten Prediksi memakan waktu hingga 1 hari penuh.

Dalam melakukan proses *editing* video praktikan harus melakukan dengan sangat teliti dikarenakan banyaknya *timeline* serta banyaknya audio yang harus dimasukan kedalam proses *editing.*

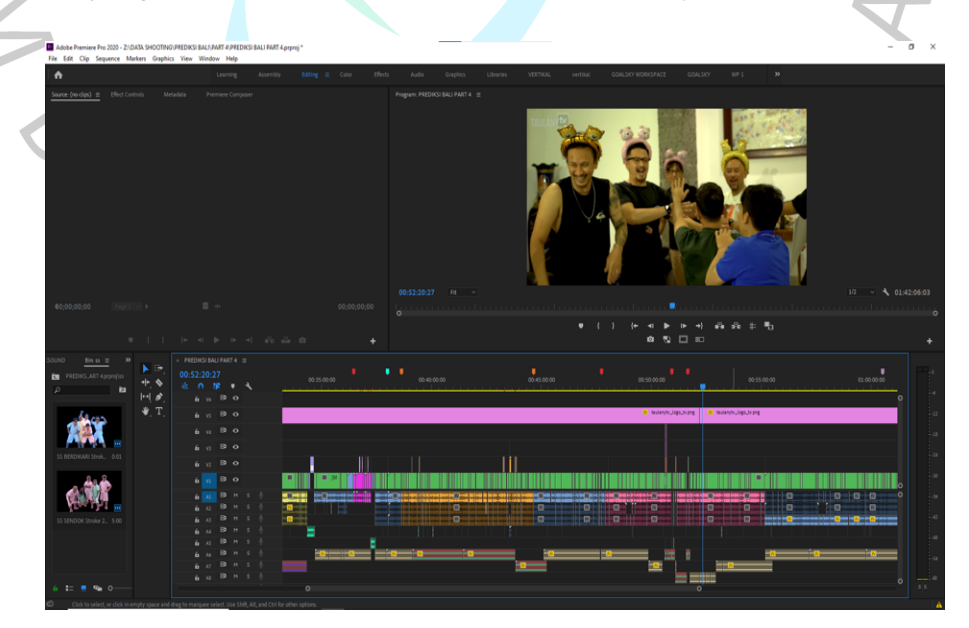

*Gambar 3. 2* **Proses** *Editing* **Video Konten Prediksi**

### **2. Upload Konten**

Setelah praktikan menjalankan Kerja Profesi selama dua bulan praktikan baru diajarkan bagaimana caranya mengunggah video kedalam *channel* Youtube Taulany TV, hal tersebut baru diajarkan kepada praktikan karena *channel* tersebut adalah penghasilan utama dari kantor ini jadi tidak sembarangan orang yang boleh membuka akses *channel* Youtube tersebut. Saat konten video sudah siap untuk ditayangkan praktikan akan mengunggah video terebut kedalam *channel* Youtube Taulany TV, setelah itu praktikan harus *setting monetize* agar konten video tersebut dapat menghasilkan, setelah itu praktikan akan menaruh beberapa iklan pada konten video tersebut. Jika semua hal sudah praktikan lakukan praktikan akan mengirimkan *link* konten video tersebut kedalam grup *whatsapp* agar bisa di publikasikan juga kedalam Instagram Taulany TV. Banyak sekali konten – konten yang praktikan kerjakan saat praktikan menjalankan Kerja Profesi Pada Taulany TV.

Pada proses *upload video* pembuatan *thumbnail* juga merupakan tugas utama praktikan dalam menjalankan program Kerja Profesi di Taulany TV. Praktikan di tuntut agar bisa mengasah kreafitas dalam pembuatan *thumbail* ini dan pemberian kata – kata yang akan menarik audiens untuk menonton konten yang ada di *channel* Youtube Taulany TV. Praktikan biasanya akan membuat *thumbnail* satu hari sebelum konten video di *channel* Youtube Taulany TV akan tayang, praktikan akan membuat *thumbnail* tersebut menggunakan *software* Adobe Photoshop.

 Pada saat produksi praktikan akan diberikan kebebasan dalam mengasah kreatifitas dan pemberian judul, biasanya untuk background dari thumbnail tersebut praktikan akan mengambil dari klip konten video terebut, begitupun gambar – gambar artis yang ada didalam *thumbnail*  tersebut praktikan akan menonton konten video tersebut dan akan praktikan ambil momen – momen yang menurut praktikan cocok untuk dijadikan *thumbnail,* setelah itu praktikan akan memberikan *thumbnail* tersebut kepada *head producer* agar di cek terlebih dahulu apakah ada kekurangan dan kesalahan, umumnya praktikan melakukan kesalahan pada pemberian judul pada *thumbnail*. Setelah itu praktikan akan mengganti judul yang telah diberikan oleh *head producer* dan meng*export*  ulang *thumbnail* tersebut.

Setelah praktikan selesai dalam pembuatan *thumbnail* praktikan akan memberikan gambar tersebut ke *head producer*. Jika ada revisi praktikan langsung mengerjakan revisi yang diberikan dan langsung meng*export* ulang gambar tersebut. Setelah selesai praktikan akan langsung diminta untuk memasang *thumbnail* tersebut pada konten video yang akan di tayangkan oleh *channel* Youtube Taulany TV.

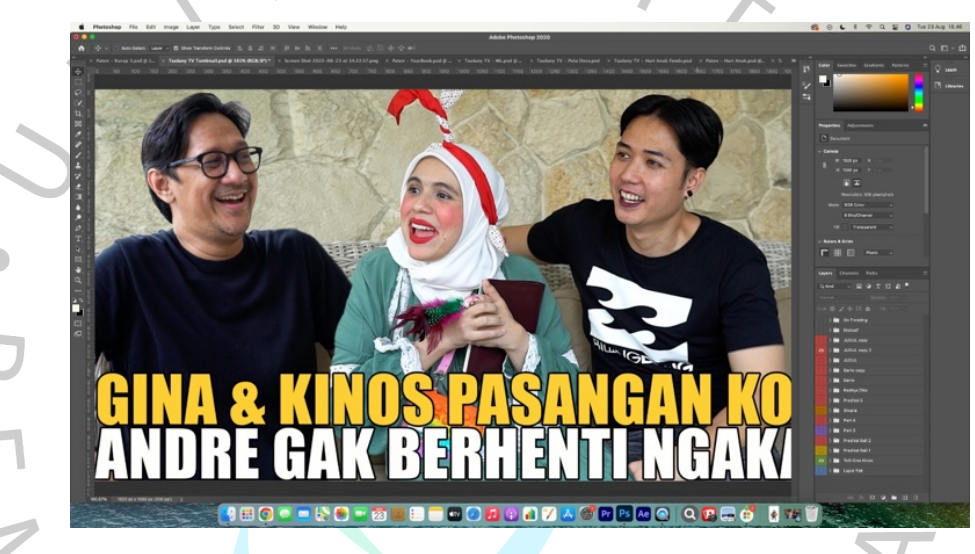

*Gambar 3. 3* **Proses Pembuatan** *Thumbnail* **Video**

 Setelah praktikan sudah selesai dalam pembuatan *thumbnail* tugas lain yang akan praktikan kerjakan adalah memproduksi promo video. Pembuatan *promo* video ini adalah termasuk tugas utama praktikan dalam menjalankan Kerja Profesi ini, praktikan akan memilih beberapa klip yang menurut praktikan akan menyebabkan *clickbait* dan mendapatkan *views* yang banyak nantinya. Pada saat proses produksi ini praktikan akan mengambil beberapa klip yang menarik agar audiens ingin tahu konten apa yang ada didalam video tersebut. Setelah praktikan menyusun klip klip tersebut praktikan lalu mengubah *format* video tersebut menjadi 9 : 16 yang dimana ukuran tersebut merupakan *format* dari Instagram *Story*. Produksi *promo* video ini praktikan lakukan hampir setiap ada konten yang ingin ditayangkan pada *channel* Youtube Taulany TV untuk memancing *awareness* audiens di Instagram agar mereka menonton konten video di *channel* Youtube Taulany TV. Setelah praktikan selesai memproduksi koten video *promo*, praktikan langsung berkomunikasi *via whatsapp* dengan rekan dari tim sosial media agar mereka bisa langsung mempublikasikan konten video *promo* tersebut ke Instagram *Story.*

Dalam pembuatan *thumbnail* praktikan menggunakan *software* Adobe Photoshop, setelah selesai melakukan proses pembuatan *thumbail* praktikan mengirim hasil gambar kepada pembimbing kerja untuk mendapatkan evaluasi atau persetujuan untuk di unggah ke media social milik Taulany TV

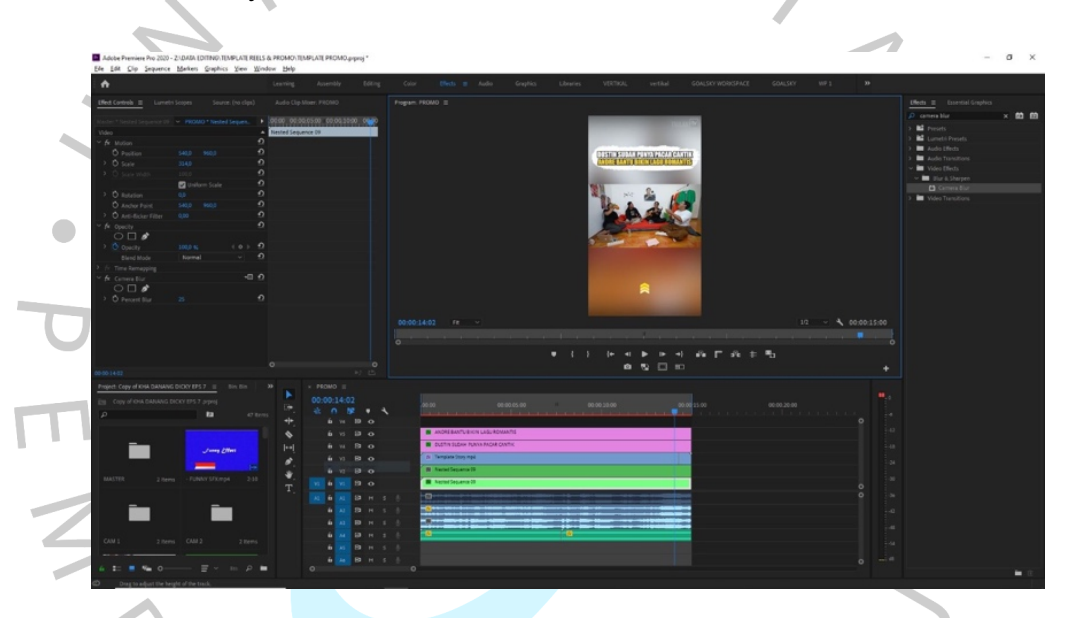

*Gambar 3. 4* **Proses Pembuatan Promo Video**

# **3.2.2 Instagram & Tiktok**

 Tugas lain yang dilakukan oleh pratikan saat menjalankan Kerja Profesi di PT. Taulany Media Kreasi (Taulany TV) adalah melakukan perencaan hingga produksi konten untuk media sosial Instagram dan Twitter Taulany TV. Media sosial yang digunakan khususnya Instagram dan Twitter digunakan oleh tim Taulany TV untuk melakukan interaksi dengan para pengikutnya dan juga memberikan informasi – informasi terkait.

 Praktikan melakukan perencaan konten yang dibuat bersama tim *content creative* Taulany TV dan membuat perencaan konten tersebut menjadi bentuk konten yang bertujuan untuk menghibur khalayak. Praktikan membuat konten tersebut menggunakan *software* Adobe Photoshop dan Adobe Illustrator, dalam satu minggu praktikan paling sedikit membuat 1 konten dikarenakan tugas ini bukanlah tugas utama praktikan pada saat menjalankan Kerja Profesi di Taulany TV, konten yang telah dibuat akan dipublikasikan pada waktu *primetime* media sosial agar mendapatkan *engagement* yang cukup besar.

Taulany TV menggunakan *platform* Instagram dan Tiktok sebagai wadah untuk menggungah potongan-potongan konten, Instagram secara sederhana dapat didefinisikan sebagai aplikasi mobile berbasis iOS, Android dan Windows Phone dimana pengguna dapat membidik, mengedit dan mem-posting foto atau video ke halaman utama Instagram dan liejaring sosial lainnya.

Foto atau video yang Anda bagikan nantinya akan muncul di feed pengguna lain yang mengikuti Anda. Sistem pertemanan di Instagram menggunakan istilah following dan follower. Following berarti Anda mengikuti pengguna, sedangkan follower berarti pengguna lain yang mengikuti Anda. Selanjutnya setiap pengguna dapat berinteraksi dengan cara memberikan komentar dan memberikan respon suka terhadap foto yang dibagikan.

Indonesia memiliki 99,9 juta pengguna aktif bulanan Instagram pada April 2022. Jumlah itu merupakan yang terbesar keempat di dunia, di bawah India, Amerika Serikat, dan Brasil. Tentunya dengan hal ini membuat Taulany TV mengunggah beberapa kontenya melalui Instagram untuk mendapat *engagement* yang tinggi serta menambah target pasar baru.

Selain Instagram, Taulany Tv juga menggunakan Tik-Tok yang belakangan ini sangat populer di kalangan masyarakat Indonesia. Tik Tok adalah aplikasi jejaring sosial dan platform video musik tempat pengguna dapat membuat, mengedit, dan berbagi video pendek dengan filter dan dukungan musik. Aplikasi ini memungkinkan pengguna membuat video pendek unik dengan cepat dan mudah untuk dibagikan dengan teman dan

dunia. Namun berkat perkembangan aplikasi ini, pengguna kini bisa membuat video berdurasi lebih lama yaitu sekitar 60 detik atau setara dengan satu menit.

# **1. Riset**

 Pada proses perencanaan praktikan akan berdiskusi dengan tim *creative* dan juga sosial media agar membuat konten – konten yang inovatif dan juga menghibur audiens sosial media Taulany TV. Pada proses ini praktikan biasanya hanya menuangkan ide – ide yang sekiranya layak dipakai dan juga praktikan diberikan tugas untuk melihat referensi dari sosial media lain dan memodifikasi konten tersebut untuk dibuat kedalam konten media sosial Taulany TV.

Konten lain yang praktikan buat untuk media sosial Taulany TV adalah Reels dan tiktok. Sebelum pembuatan konten, praktikan akan dihubungi oleh tim sosial media atau tim creative *via whatsapp* terkait *timecode* video yang akan digunakan untuk pembuatan konten ini. *Timecode* ini akan diberikan kepada praktikan untuk memudahkan praktikan dalam memilih klip mana yang akan praktikan pakai untuk keperluan konten tersebut.

*Setelah konten berhasil dibuat praktikan diharuskan mengirim hasil konten kepada pembimbing kerja profesi untuk mendapatkan arahan atau evaluasi, jika tidak ada evaluasi konten tersebut dapat langsung di unggah mada media social milik Taulany TV*

# **2. Produksi**

 Setelah perencanaan konten selesai praktikan langsung ditugaskan untuk membuat konten tersebut menggunakan *software* Adobe Photoshop atau Adobe Illustrator tergantung kebutuhan dari konten tersebut. Pada proses ini praktikan dibebaskan untuk mengeasah kreatifitas yang praktikan miliki. Setelah praktikan selesai melakukan proses produksi, praktikan akan langsung memberikan konten tersebut kepada tim *creative* agar bisa di cek jika ada revisi, jika tidak ada revisi

praktikan langsung bisa memberikan konten tersebut kepada tim sosial media agar segera langsung dipublikasikan.

 Konten lain yang praktikan buat untuk media sosial Instagram & Tiktok adalah konten berbentuk video yaitu Reels & Tiktok. Konten video ini praktikan buat untuk membantu tim sosial media dalam memberikan *awareness* kepada audiens terhadap konten – konten yang tayang di *channel* Youtube Taulany TV. Praktikan akan diberikan waktu 1 – 3 jam untuk memproduksi konten video reels & tiktok ini, praktikan akan mengerjakan proses ini menggunakan *software* Adobe Premiere Pro. Proses ini bisa praktikan bilang cukup mudah karena praktikan hanya memotong klip yang sudah di *request* oleh tim sosial media dan mengubahnya kedalam bentuk 9 : 16, proses ini memakan waktu agak lumayan lama dikarenakan praktikan harus menyesuaikan gambar tersebut agar tetap *inframe*. Setelah selesai membuat praktikan langsung memberikan kabar kepada tim sosial media agar konten tersebut dapat di cek, jika ada kesalahan praktikan akan mengerjakan kesalahan tersebut dan langsung *export* ulang konten tersebut dan memberikan lagi kepada tim sosial media.

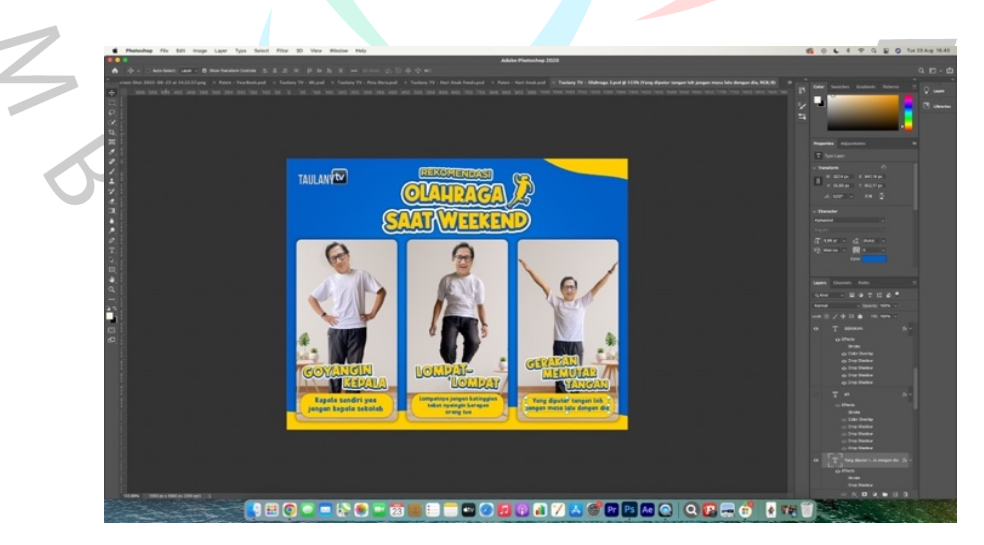

**Gambar 3. 5 Proses Produksi Konten Media Sosial**

 Setelah praktikan selesai memproduksi konten yang di *request* praktikan akan lansgung mengunggah konten tersebut kedalam *google drive* yang telah dediakan, setelah praktikan selesai menggungah praktikan langsung memberikan *link* tersebut ke tim sosial media agar dapat mengambil konten tersebut dan langsung di publikasikan. Setelah itu Praktikan akan mengunggah semua konten yang telah disetujui kedalam *google drive* yang sudah disiapkan dan bisa diakses oleh orang – orang yang terkait.

# **3.3 Kendala Yang Dihadapi**

 Kendala yang praktikan hadapadi saat melaksanakan program Kerja Profesi di PT. Taulany Media Kreasi (Taulany TV) yang menghabat pekerjaan praktikan diantaranya :

#### **1.Pembuatan Konten Video :**

- A. Pada tahap ini waktu *deadline* yang diberikan bisa berubah ubah yang mengakibatkan praktikan dan tim video *editor* yang lain tidak bisa mengatur *timeline* editing secara teratur.
	- B. Pada saat praktikan menjalankan Kerja Profesi di Taulany TV jam kerja yang praktikan dapat juga tidak teratur, yang membuat praktikan bisa pulang hingga larut malam.

C. Pembuatan konten video ini juga dilakukan saat konten *shooting* diluar kota, yang dimana *file* video akan dikirim melalui *server* dan terkendala soal internet yang koneksinya tidak stabil, yang membuat praktikan dan tim sulit mengakses data.

# **3.4 Cara Mengatasi Kendala**

 Beberapa kendala yang praktikan hadapi selama melakukan program Kerja Profesi di Taulany TV mengharuskan praktikan mencari solusinya, dalam menghadapi kendala yang praktikan hadapi praktikan mencoba mencari jalan keluar dari berbagai permasalahan yang praktikan hadapi dengan cara :

A. Cara mengatasi kendala waktu *deadline* yang tidak teratur praktikan dan tim *editor* yang lain akan membagi pekerjaan agar selesai dengan cepat.

B. Cara mengatasi kendala koneksi yang cukup lama adalah praktikan mulai men*download file* yang dibutuhkan sebelum *deadline* dari atasan keluar.

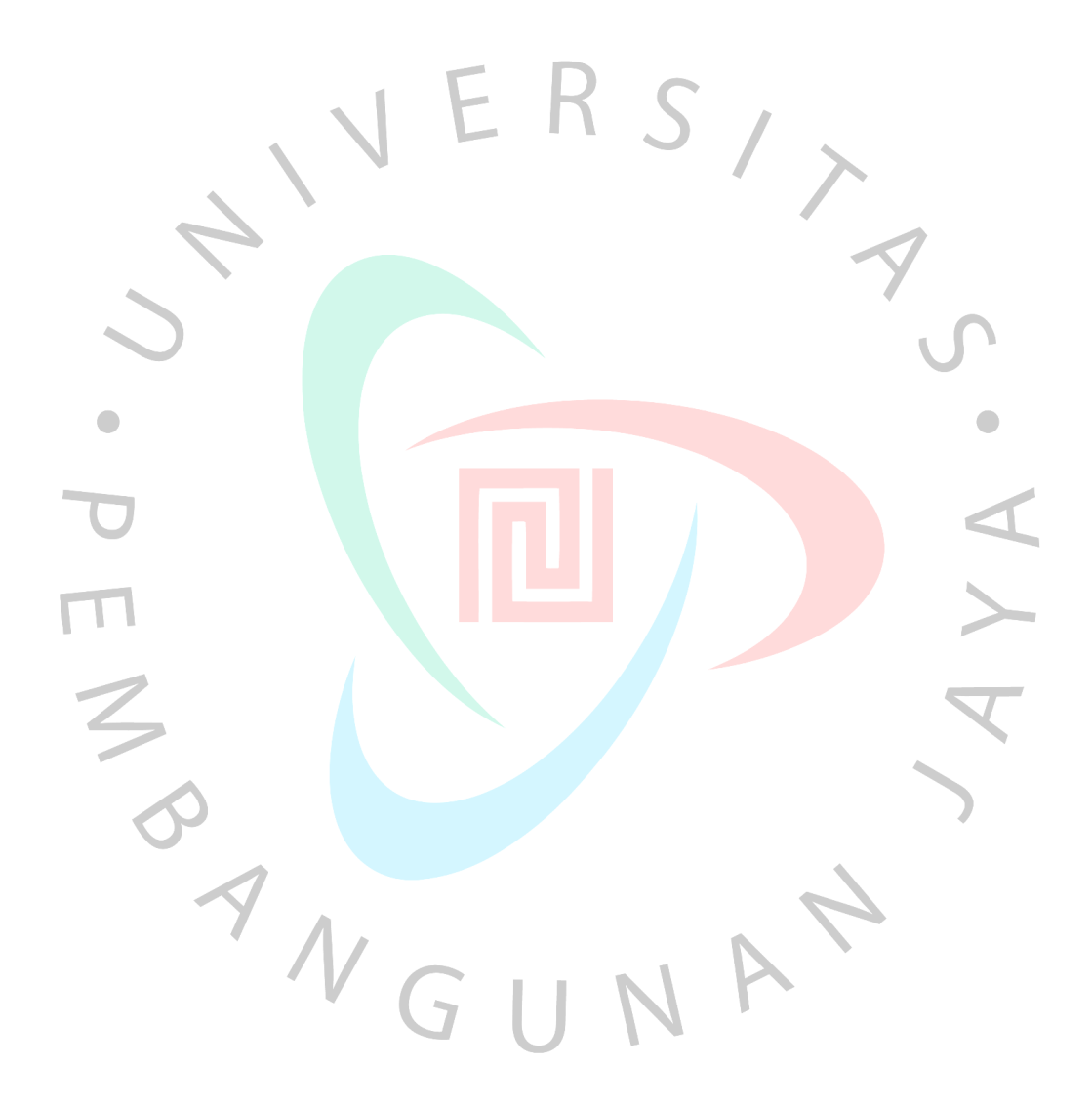